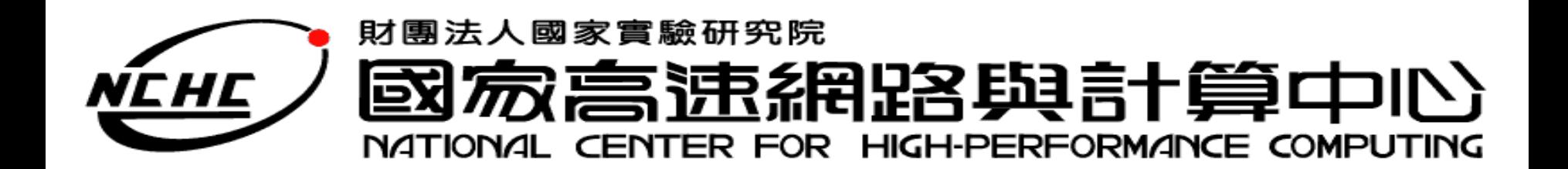

# **Nutch** 簡介

王耀聰 陳威宇 Jazz@nchc.org.tw waue@nchc.org.tw 國家高速網路與計算中心(NCHC)

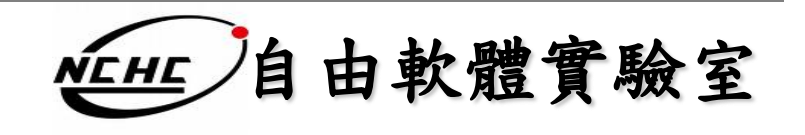

## **Outline**

- What is Nutch
- Why Nutch
- Nutch's Details
- Let's go

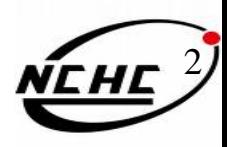

### **What's Nutch**

• Nutch是一個open source, 以Java來實做 的搜索引擎,它提供了架設自己的搜索 引擎所需的全部工具。

3

- 利用Lucene為函式庫
- 架構於**Hadoop**之上

### **Nutch's goals**

4

- 每個月抓取幾十億網頁
- 為這些網頁維護索引
- 對索引文件進行每秒上千次的搜索
- 提供高質量的搜索結果
- 以最小的成本運作

## **Why Nutch ?**

- 透明
	- Opensource,資訊不隱藏
- 擴充
	- 有各種函式庫應用於分析不同檔案
- 隱私
	- 可應用於搜尋專屬資料
- 客製化

– 可以之為基礎設計自己的data mining 工具

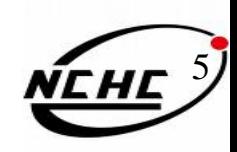

## **Who use Nutch**

### **Public search engines using Nutch**

Please sort by name alphabetically

- **•** AskAboutOil is a vertical search portal for the petroleum indust
- **•** Baynote provides free hosted Nutch search for businesses.
- **•** BeThere BeSquare is an Event Search Engine for the San Fra category and get details about events in 4 different views.
- **•** Bigsearch.ca uses nutch open source software to deliver its se
- **•** BusyTonight: Search for any event in the United States, by key from original source Web sites.
- Central Budapest Search is a search engine for English langua events.
- Circuit Scout is a search engine for electrical circuits.
- Comtec Search is a search engine for UK Tour Operator Pack
- Coder-Suche de searchs for coding stuff like apis, documentation english.
- Cornell University Library is collaborating with the research gro pages based on Nutch. The nutch-based search engine is near tl
- Creative Commons is a search engine for creative commons I
- O Dadi360 Usee nutch search engine for providing search of Ch
- ● Ecolhub Web Search an E. coli specific search engine based thereby reducing the number of spurious hits. Searches can be o More resources getting added.
- Epivista is a search engine of epilepsy related web sites. ٠
- ● eroscanner is a search engine for german adult stuff. Watching NSFW)

 $\ldots$  more

### (http://wiki.apache.org/nutch/PublicServers)

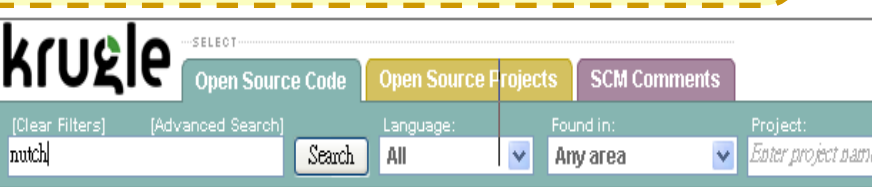

**Results** 

#### **Code Search for nutch**

Code Files 1-10 (out of about 1849 matching files)

Nutch.java | F | Creative Commons Tools | Apache-2.0

- 26 \* @author Jaeacute; raccirc; me Charron
- $27 * T$
- 28 public interface Nutch {
- 30 public static final String ORIGINAL CHAR ENCODING =
- 31 "OriginalCharEncoding";

#### Nutch.java = F Nutch = Apache-2.0

- 26 \* Rauthor Jaeacute: raocirc: me Charron
- $27 * 1$
- 28 public interface Nutch {
- 30 public static final String ORIGINAL CHAR ENCODING =
- 31 "OriginalCharEncoding";

#### NutchConfiguration.java = Nutch = Apache-2.0

- 31 /\*\* Utility to create Hadoop (@link Configuration)s that include Nutch-specific
- 32 \* resources. \*/
- 33 public class NutchConfiguration {
- 35 private final static String KEY = NutchConfiguration.class.getName();
- 37 private NutchConfiguration() {} // singleton

#### NutchJob.java | □ Nutch | Apache-2.0 | Show Clones

- 21 import org.apache.hadoop.mapred.JobConf;
- 23 /\*\* A {@link JobConf} for Nutch jobs. \*/
- 24 public class NutchJob extends JobConf {
- 26 public NutchJob(Configuration conf) {
- 27 super(conf, NutchJob.class);

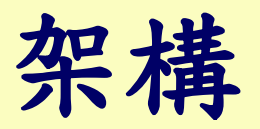

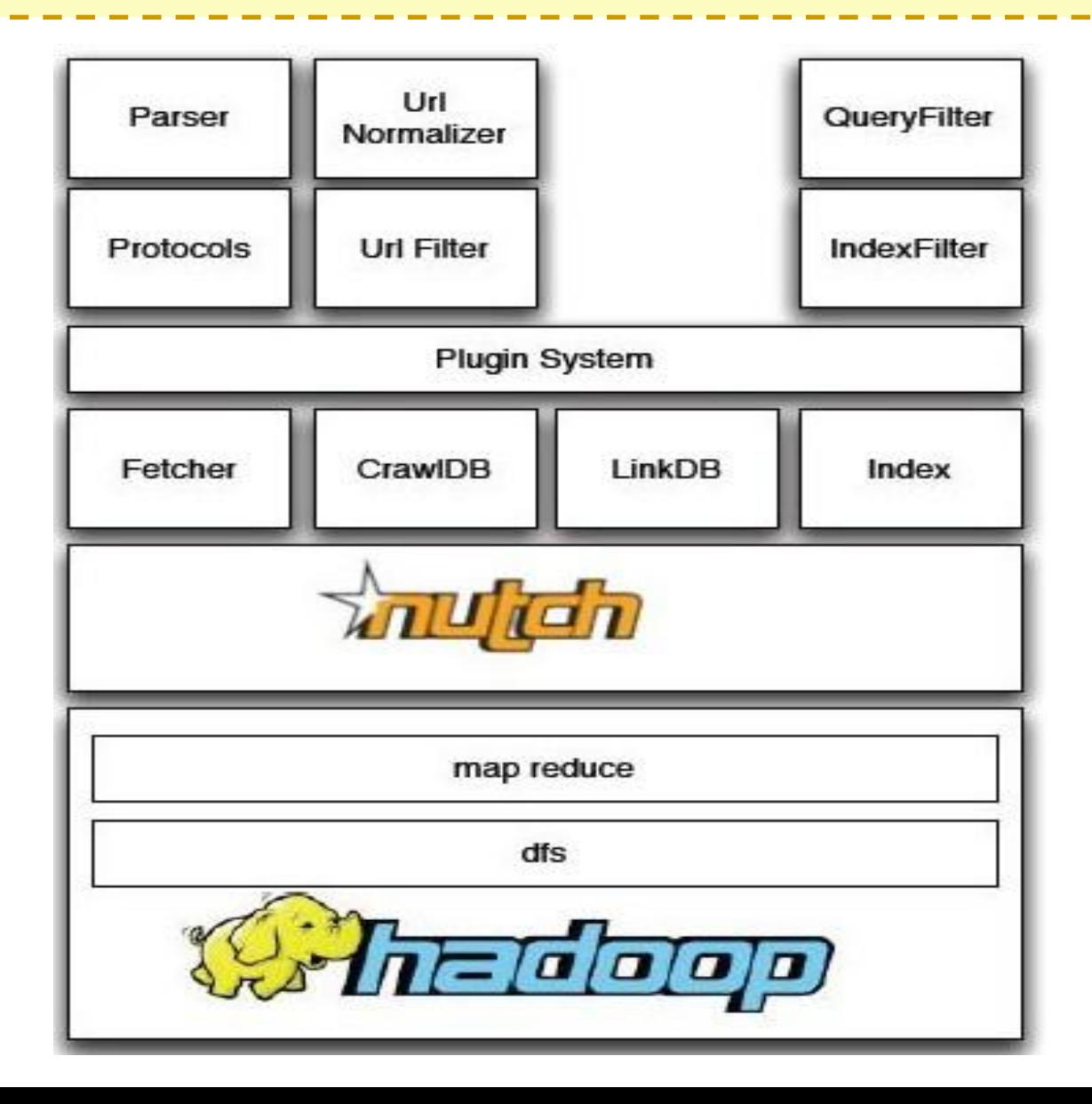

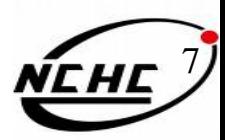

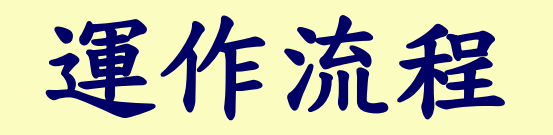

1) 建立初始URL集 2) 將URL集注入crawldb-- 1.) inject start urls -inject Index 5.) update crawIDB with new extracted urls 3) 根據crawldb建立抓取 content parser 清單---generate 4) 執行抓取,獲取網頁內 2.) generate segment lucene query 容---fetch (contains urls scheduled for fetching) indexing 4.) parse content 5)用獲取到的頁面資訊更 新crawlDB---updatedb fetch list fetched content parsed text & data: 6) 重複進行3~5的步驟, 直到預先設定的抓取深度 **WWW** uen 7) 更新linkdb ---invertlinks 3.) fetch content 8) 建立索引---index9) 用戶通過用戶接口進行查詢操作 10) 將用戶查詢轉化為lucene查詢 11) 返回結果

# **Plugin**

- 修改 conf/nutch-site.xml的plugin.includes屬性
- 在nutch基本功能之上擴充其功能
	- –" parse-xx " : 加入解析xx檔案類型的能力
	- –"protocol -xx " : 加入在此協定內的檔案也處理

**parse-text parse-ext parse-html parse-js parse-mp3 parse-zip parse-rtf**

**parse-msword parse-msexcel parse-pdf parse-rss parse-oo parse-swf parse-mspowerpoint**

**protocol-file protocol-ftp protocol-http protocol-httpclient**

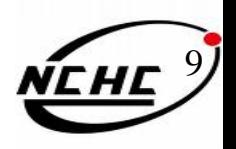

http://wiki.apache.org/nutch/PluginCentral

### **International**

- 已有多國語言版可選,但若還要客製化…
- the page header
	- src/web/include/*language*/header.xml
- the "about" page
	- src/web/pages/*lang*/about.xml
- the "search" page
	- src/web/pages/*lang*/search.xml
- the "help" page
	- src/web/pages/*lang*/help.xml
- text for search results
	- src/web/locale/org/nutch/jsp/search\_*lang*.properties

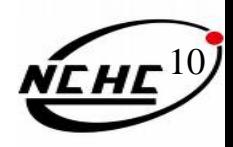

## No! Nutch

- 告訴網頁機器人是否允許進入爬網
- 將robots.txt放在web上
- robots.txt

**User-agent: Nutch** 

Disallow:/

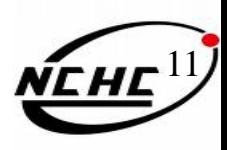

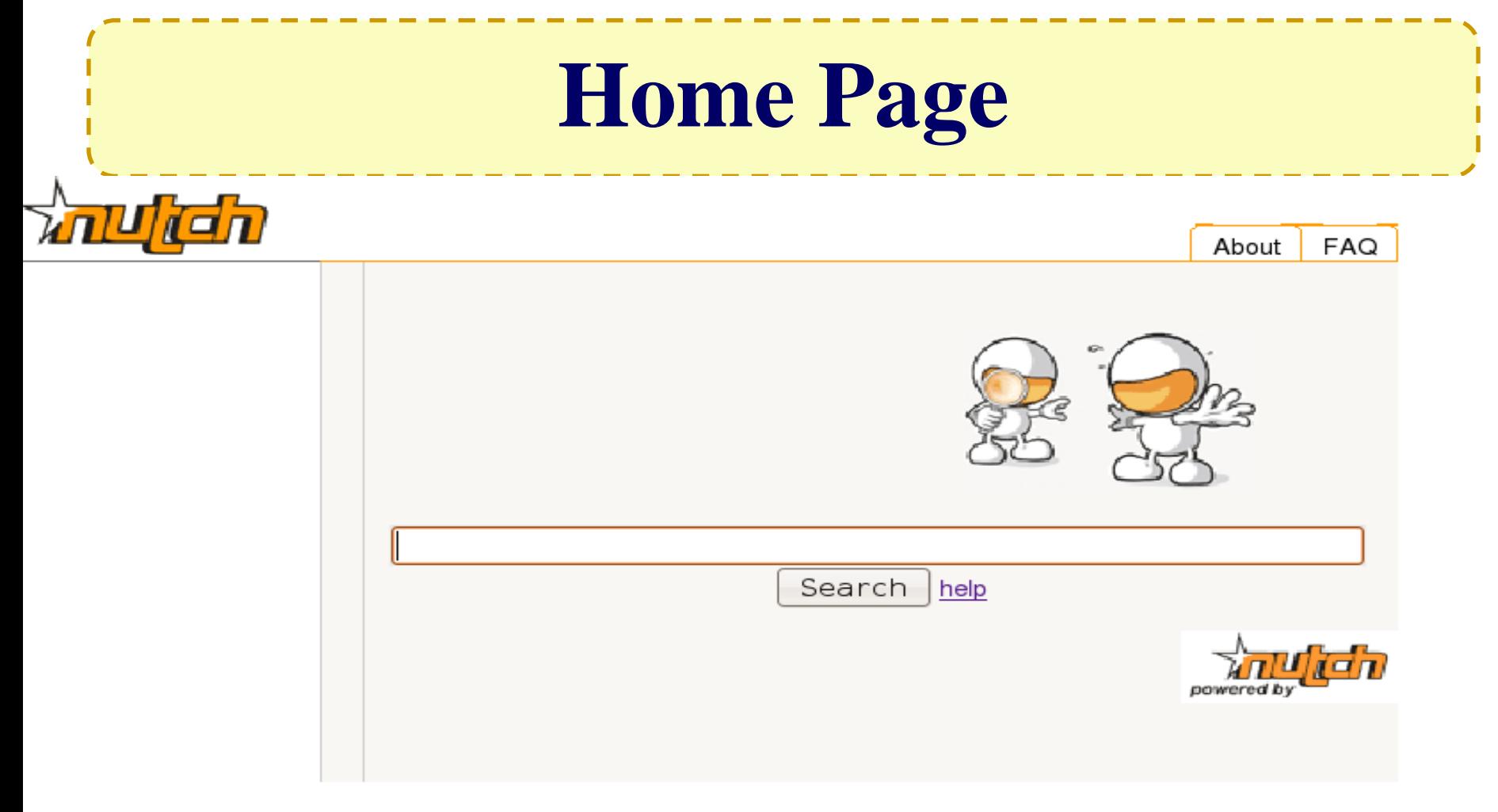

#### ca|de|en|es|fi|fr|hu|it|jp|ms|nl|pl|pt|sh|sr|sv|th|zh

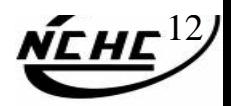

### **Start**

• **23 March 2009 - Apache Nutch 1.0 Released**

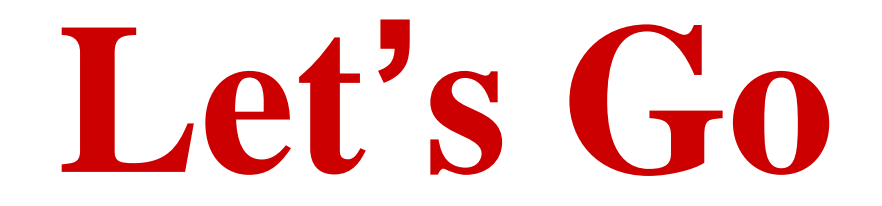

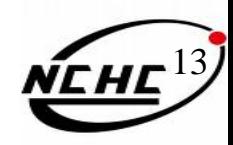

### **References..**

- Nutch Website
	- <http://lucene.apache.org/nutch/>
- Nutch wiki
	- <http://wiki.apache.org/nutch/>
- Nutch API
	- [http://lucene.apache.org/nutch/apidocs-](http://lucene.apache.org/nutch/apidocs-1.0/index.html)[1.0/index.html](http://lucene.apache.org/nutch/apidocs-1.0/index.html)

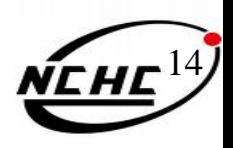